# **LCD** 旋转显示和触摸的方法

适用于 **HDMI** 接口型 **LCD**

## 本文操作只适用于树莓派 **HDMI** 电容触摸显示器,不适用于 **GPIO** 电阻屏

## 如何旋转显示**:**

1. 在 config.txt 文件中加入语句(config.txt 文件位于 Micro SD 卡根目录, 即/boot 中):

## **display\_rotate=1 #0: 0; 1: 90; 2: 180; 3: 270**

2. 保存后重启树莓派即可

**sudo reboot**

### 如何旋转触摸**:**

在进行显示旋转后,需要对触摸做出修改,否则不能与显示对应。

1. 安装 libinput

#### **sudo apt-get install xserver-xorg-input-libinput**

2. 在/etc/X11/下创建 xorg.conf.d 目录 (如果该目录已存在, 则直接进行第3步)

**sudo mkdir /etc/X11/xorg.conf.d**

3. 复制 40-libinput-conf 文件到刚刚创建的目录下

**sudo cp /usr/share/X11/xorg.conf.d/40-libinput.conf /etc/X11/xorg.conf.d/**

4. 编辑/etc/X11/xorg.conf.d/40-libinput.conf

#### **sudo nano /etc/X11/xorg.conf.d/40-libinput.conf**

找到 touchscreen 的部分, 在里面添加以下语句, 然后按 Ctrl+X 键退出, 按 Y 键确定保存即可

**Option "CalibrationMatrix" "0 1 0 -1 0 1 0 0 1"**

例如:

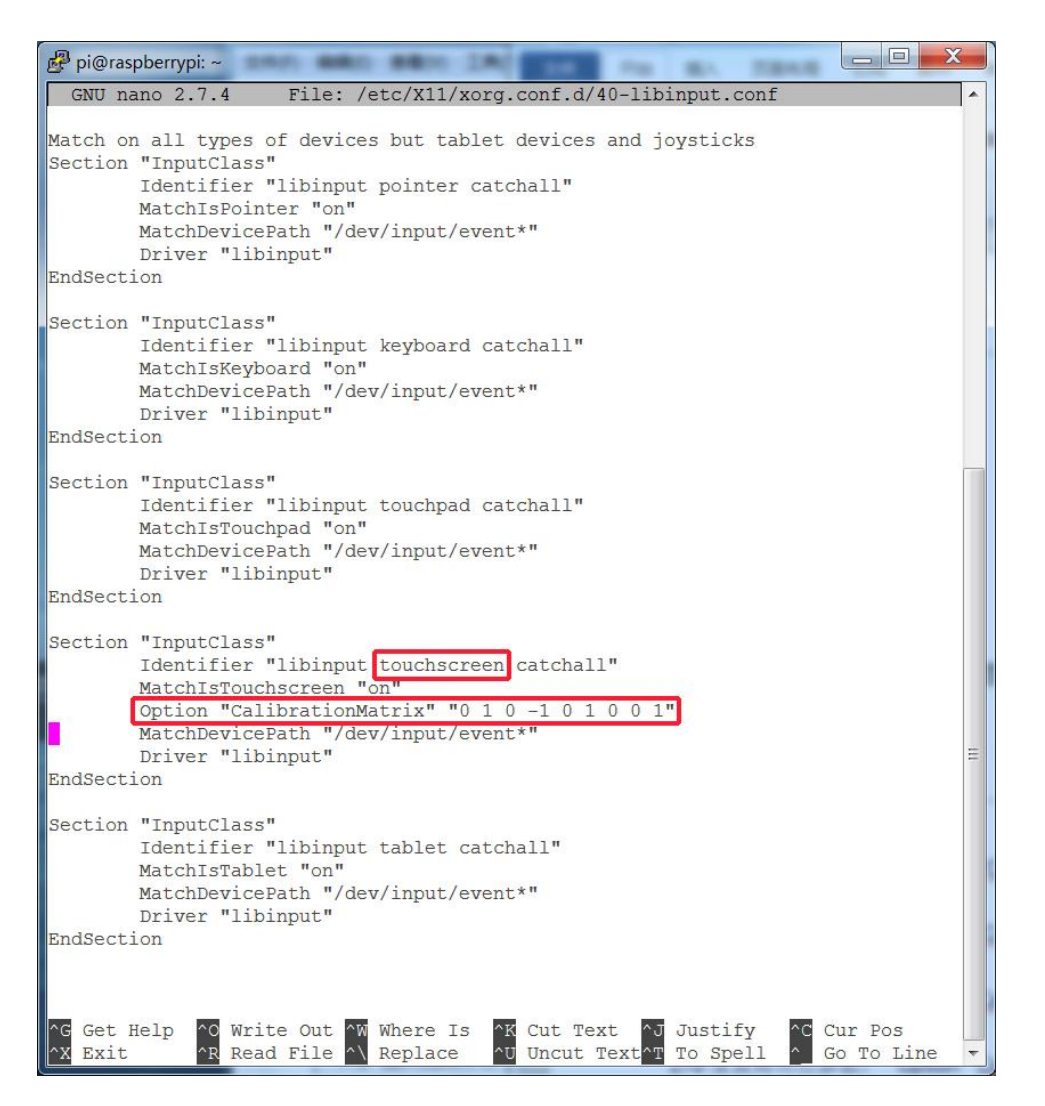

5. 重启树莓派

# **sudo reboot**

完成以上步骤即可进行 90 度旋转。

注:

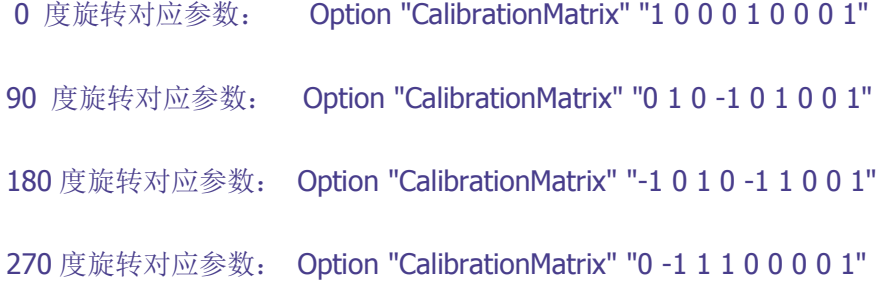